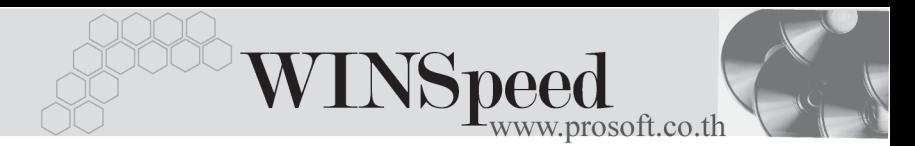

## **Print Form**

## **วตถั ประสงค ุ**

เพื่อใช้ในการพิมพ์แบบฟอร์มต่างๆ โดยสามารถเลือกช่วงเอกสารที่ต้องการพิมพ์ หรือ ต้องการให้แสดงลายเซ็บต์ของพบักงาบใบแบบฟอร์บ

## **คาอธ ํ บาย ิ**

การพิมพฟอรมตางๆ ในโปรแกรมสามารถพิมพเอกสารจากหนาจอบันทึก หรือเมนู ี พิบพ์ฟอร์บ หรือจะพิมพ์ที่หน้าจก Print Form ก็ได้

## **ขนตอนการพ ั้ มพิ**

การพิมพ์ฟอร์มจากหน้าจ<sub>ั</sub>ก Print Form มีรายละเคียดดังนี้

- $\blacklozenge$  ให้เลือกระบบที่ต้องการพิมพ์ฟอร์ม เช่น Sale Order Purchase Order เป็นต้น
- $\blacklozenge$  ให้เลือกเมนูที่ต้องการพิมพ์ฟอร์ม เช่น เมนูขายเชื่อ ฟอร์มใบส่งของ/ ใบกำกับภาษี โดยโปรแกรมจะแสดง **Path** ของฟอร์มให้อัตโนมัติซึ่งจะเป็น ี่<br>แบบฟอร์มที่กำหนดค่าเป็น Default ไว้ในเมนู Form Setup
- $\blacklozenge$  กรณีที่ต้องการเลือกรปแบบฟอร์มที่จะพิมพ์ใหม่ ให้ Click ที่ Form โปรแกรมจะแสดงหน้าต่าง Form Setup ให้เลือกรูปแบบฟอร์มที่ต้องการพิมพ์ โดยให้ Double Click ที่รูปแบบฟอร์มที่ต้องการ
- ้ สำหรับรูปภาพ Logo / Text Header / ตำแหน่งของ Logo โปรแกรมจะแสดง ให้อัตโนมัติตามที่กำหนดไว้ในเมนู Form Setup ของแบบฟอร์มที่แสดงปัจจุบัน แต่สามารถแก้ไขเปลี่ยนแปลงได้
- ♦ จากนนให ั้ ระบ ชุ วงของ **วนทั เอกสาร ี่** หรอื **เลขทเอกสาร ี่** ของขอม ลทู ตี่ องการ พิมพ์ฟคร์ม จากนั้น ให้ Click ที่ **1 อ**. Print 1 โปรแกรมจะแสดงหน้าต่าง **Preview แบบฟอร์บให้คัตโบบัติ และสามารถพิบพ์ฟอร์บได้**

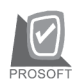

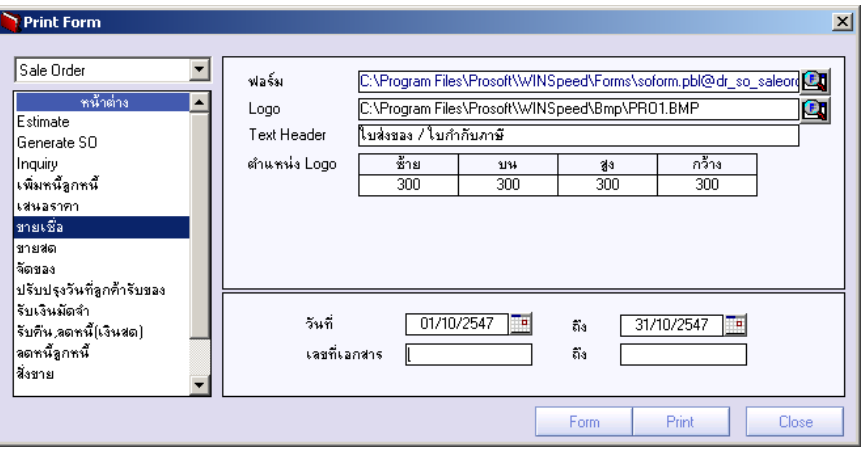

ุ<sup>合</sup>ตัวอย่างการกำหนดหน้าต่าง Print Form

 $\overline{5}$